Program of the Week PW5 Page 1

This week the Notepad program will be finished.

This week is going to add a 'File Save' option allowing selection of a file to write the wxTextCtrl into a file.

The existing wxEditor program (PW4) will be further modified to include a save file dialog according to the following instructions.

## **Modifications to the wxEditor project code.**

**Header file: In wxEditorMain.h** is the wxEditorFrame class declaration

*1. A declaration for a wxFileDialog pointer has to be added just below the wxTextCtrl pointer declaration:*

```
wxFileDialog* saveDialog
```
*2. there is an enum list declaring ID items as follows:* enum

```
\left\{\begin{array}{c} \end{array}\right\}idMenuQuit = 1000,
         ID_TextBox,
         idMenuOpen,
         idMenuAbout
      \};
add another ID entry for file save: idMenuSave
```

```
3. there is the following list for menu items
        void OnClose(wxCloseEvent& event);
         void OnQuit(wxCommandEvent& event);
        void OnAbout(wxCommandEvent& event);
```
add another item for OnSave command event.

**Code file: In wxEditorMain.cpp** are pieces which constitute the Frame components of the program.

```
4. There is the event table connecting event ID's to member functions of the wxEditorFrame
BEGIN_EVENT_TABLE(wxHelloWorld2Frame, wxFrame)
    EVT_CLOSE(wxHelloWorld2Frame::OnClose)
     EVT_MENU(idMenuQuit, wxHelloWorld2Frame::OnQuit)
     EVT_MENU(idMenuAbout, wxHelloWorld2Frame::OnAbout)
     EVT_MENU(idMenuOpen, wxHelloWorld2Frame::OnOpen)
END EVENT TABLE()
```
Add an event table item connecting idMenuSave with OnSave function

## Program of the Week PW5 Page 2

```
5. Part of the wxEditorFrame constructor is code to create the menu bar
         // create a menu bar
    wxMenuBar* mbar = new wxMenuBar();
    wxMenu* fileMenu = new wxMenu(T(""));
    fileMenu->Append(idMenuOpen, _("&Open\tAlt-F5"), _("Open a file"));
    fileMenu->Append(idMenuQuit, \sqrt{(m\omega)} ("\omegauit-F4"), \sqrt{(m\omega)} the application"));
     mbar->Append(fileMenu, _("&File"));
```
Add a 'Save' fileMenu item to save a file. Append the item 'Save', with explanatory text 'Save a file' connecting the idMenuSave event.

6. Add a member function which actually create a File Dialog instance. 'File Save' code is added to open/load a selected file.

```
void wxHelloWorldFrame::OnSave(wxCommandEvent &event)
\{
```
}

*This is the code which will do those 4 items. The intention is that you study these 4 lines of code and develop an understanding of what they are doing.*

```
1. Create an instance of the wxFileDialog
wxFileDialog *saveDialog = new wxFileDialog(this, wxT("Choose a file"), wxT(""), wxT(""),
      wxT("Text Files (*.txt)|*.txt|C++ Files (*.cpp)|*.cpp|Header Files (*.h)|*.h"),
      wxFD_SAVE );
To get the file save dialog, wxFD OPEN style is replaced with wxFD SAVE
2. Cause the instance to 'pop-up' (ShowModal)
    int response = saveDialog->ShowModal(); //get response from the dialog
3. Check if the response is 'OK''. Save the wxTextCtrl inside the wxFrame to the selected file 
    if(response = wxID OK)
     { //if response ok, then load contents into textControl
```

```
 this->textControl->SaveFile(saveDialog->GetPath());
 }
```
Build and run the finished program. Turn in a screen copy with the file save dialog activated and the Application Frame with the Time and Date in the Status Bar

See below:

## Program of the Week PW5 Page 3

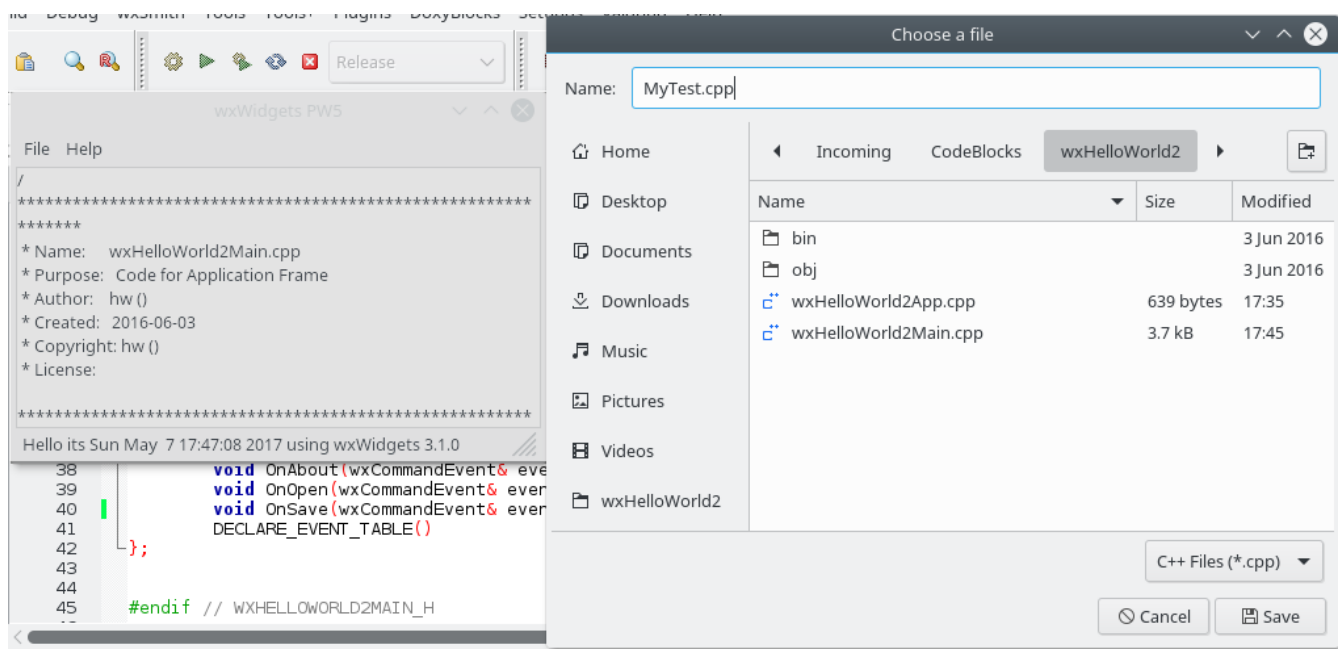